## **Инструкция по получению доступа к своей папке для преподавателей БПК**

1) На почту вы получите письмо с предложением о доступе к своей папке, в котором нужно нажать на кнопку «Принять приглашение». *Письмо будет отправлено 27-28 марта.*

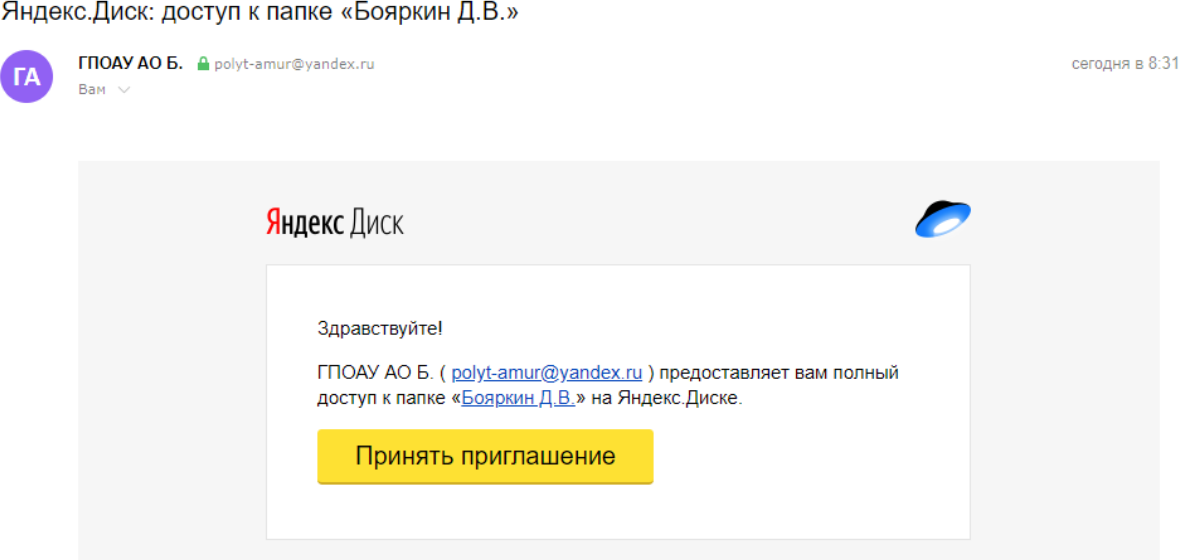

2) После нажатия на кнопку вы увидите форму входа в Яндекс. Если у вас почта не на Яндексе, то нужно зарегистрироваться или войти с помощью соц. сетей.

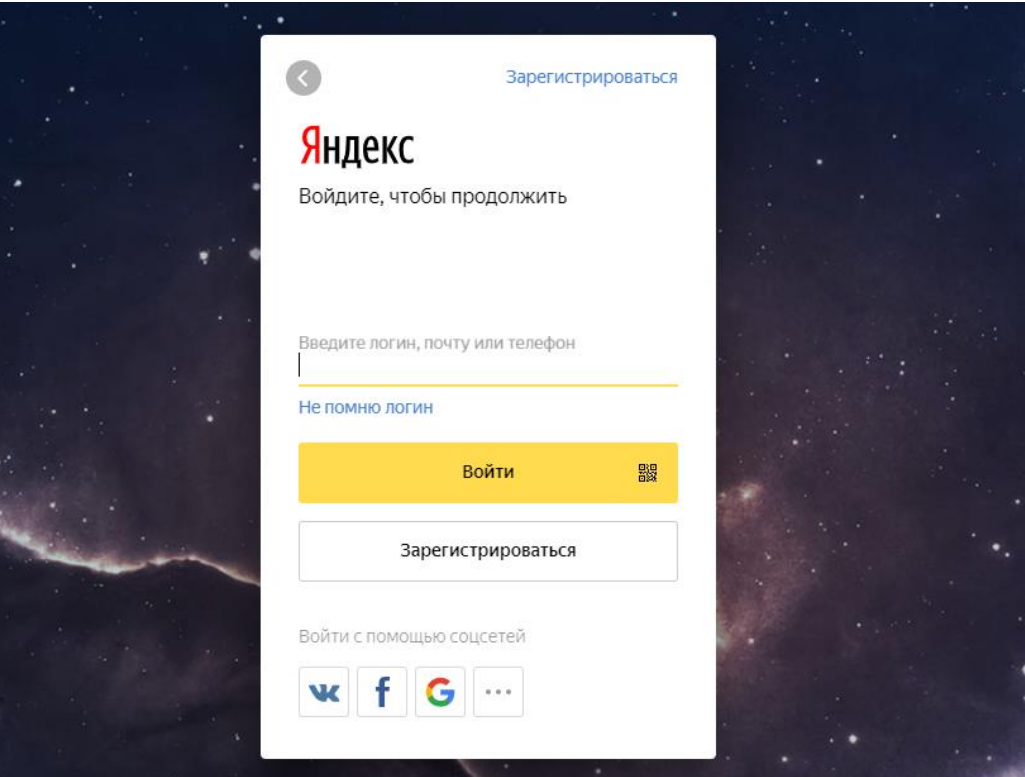

3) Когда вы зайдёте на Яндекс диск вы увидите приглашение в свою папку. Когда вы нажмёте на кнопку «Принять приглашение», папка с вашей фамилией появится на вашем диске, и вы сможете менять её содержимое.

Приглашение в папку «Бояркин Д.В.» (10,4 МБ), владелец - ГПОАУ АО Б. Отклонить Принять приглашение